# **Packet Tracer – Configuration du protocole Rapid PVST+**

# **Topologie**

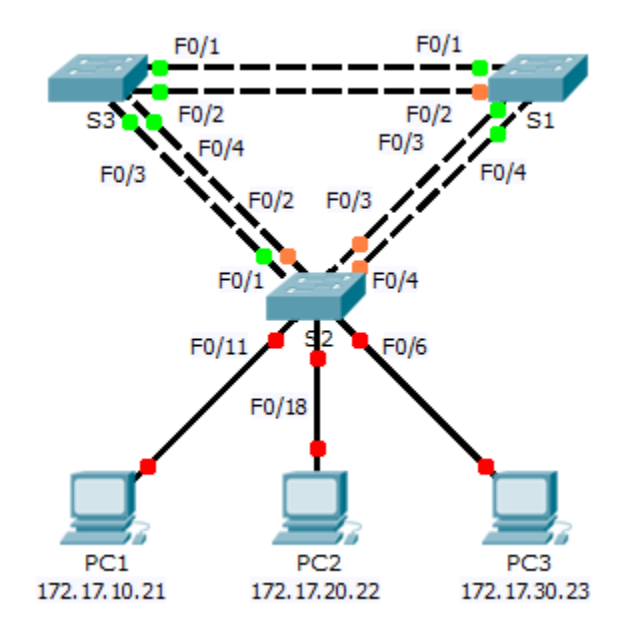

## **Table d'adressage**

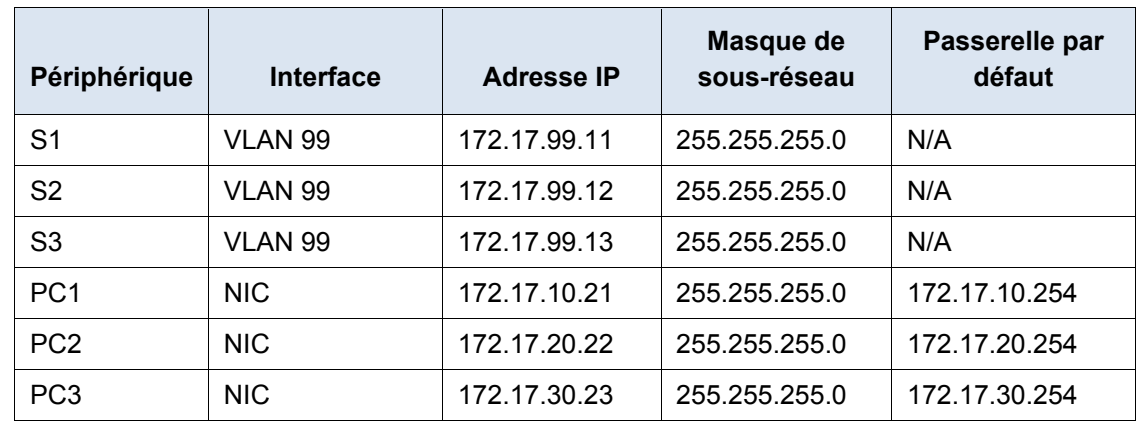

### **Caractéristiques d'attribution des ports de commutation**

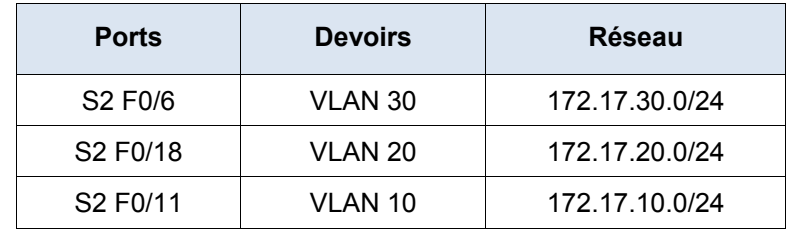

### **Objectifs**

**Partie 1 : configuration des VLAN**

#### **Partie 2 : configuration de Rapid Spanning Tree PVST+ et de l'équilibrage de charge**

#### **Partie 3 : configuration de PortFast et de la protection BPDU**

### **Contexte**

Au cours de cet exercice, vous allez configurer des VLAN et des trunks, ainsi que le protocole Rapid Spanning Tree PVST+ et des ponts racine principal et secondaire, puis examiner les résultats de la configuration. Vous optimiserez également le réseau en configurant PortFast ainsi que la protection BPDU sur les ports de périphérie.

# **Partie 1 : Configuration des VLAN**

#### **Étape 1 : Activez les ports utilisateur sur S2 en mode d'accès.**

Référez-vous au schéma de topologie pour déterminer quels ports de commutation sur **S2** sont activés pour l'accès aux périphériques de l'utilisateur final. Ces trois ports seront configurés pour le mode d'accès et activés avec la commande **no shutdown**.

#### **Étape 2 : Créez des VLAN.**

À l'aide de la commande appropriée, créez les VLAN 10, 20, 30, 40, 50, 60, 70, 80 et 99 sur l'ensemble des commutateurs.

#### **Étape 3 : Attribuez des VLAN aux ports de commutation.**

Les affectations de ports sont indiquées dans la table au début de cet exercice. Enregistrez vos configurations après l'attribution des ports de commutation aux VLAN.

#### **Étape 4 : Vérifiez les VLAN.**

Utilisez la commande **show vlan brief** sur tous les commutateurs afin de vérifier que tous les VLAN sont inscrits dans la table VLAN.

#### **Étape 5 : Attribuez les trunks au VLAN 99 natif.**

Utilisez la commande appropriée pour configurer les ports F0/1 à F0/4 sur chaque commutateur en tant que ports de trunking, et attribuez ces ports de trunking au VLAN 99 natif.

#### **Étape 6 : Configurez l'interface de gestion sur les trois commutateurs munis d'une adresse.**

Vérifiez que les commutateurs sont configurés correctement en envoyant des requêtes ping entre eux.

# **Partie 2 : Configuration de RSTP PVST+ et de l'équilibrage de la charge**

Le protocole Rapid Spanning Tree (RSTP ; IEEE 802.1w) peut être considéré comme une évolution de la norme 802.1D, plutôt qu'une révolution. La terminologie 802.1D reste essentiellement la même. La plupart des paramètres restent inchangés et les utilisateurs habitués à la norme 802.1D peuvent configurer aisément et rapidement le nouveau protocole. Dans la plupart des cas, le protocole RSTP présente de meilleures performances que les extensions propriétaires de Cisco sans configuration supplémentaire. La norme 802.1w peut également être ramenée à la norme 802.1D en vue d'interagir avec des ponts existants, et ce, pour chaque port.

#### **Étape 1 : Configurez le mode STP.**

Utilisez la commande **spanning-tree mode** pourconfigurer les commutateurs de telle sorte qu'ils utilisent Rapid PVST en tant que mode STP.

#### **Étape 2 : Configurez RSTP PVST+ et l'équilibrage de la charge.**

Configurez **S1** en tant que pont racine principal pour les VLAN 1, 10, 30, 50 et 70. Configurez **S3** en tant que pont racine principal pour les VLAN 20, 40, 60, 80 et 99. Configurez **S2** en tant que pont racine secondaire pour tous les VLAN.

Vérifiez vos configurations à l'aide de la commande **show spanning-tree**.

# **Partie 3 : Configurer PortFast et la protection BPDU**

#### **Étape 1 : Configuration de PortFast sur S2.**

PortFast permet à un port de passer presque immédiatement en état de transmission, diminuant ainsi considérablement la durée des états d'écoute et d'apprentissage. PortFast minimise le temps nécessaire à la mise en ligne du serveur ou de la station de travail. Configurez PortFast sur les interfaces de **S2** qui sont connectées aux PC.

### **Étape 2 : Configuration de la protection BPDU sur S2.**

L'amélioration de la protection des unités BPDU du protocole STP PortFast permet aux concepteurs de réseau d'appliquer les frontières de domaine STP et de conserver la topologie active prévisible. Les périphériques situés derrière les ports et dont le mode PortFast du protocole STP est activé ne peuvent pas influencer la topologie STP. Lors de la réception des BPDU, le fonctionnement de la protection BPDU désactive le port sur lequel le mode PortFast a été configuré. La protection BPDU fait passer le port à l'état err-disable et un message s'affiche sur la console. Configurez la protection BPDU sur les interfaces **S2** connectées aux PC.

#### **Étape 3 : Vérifiez votre configuration.**

Utilisez la commande **show run** pour vérifier votre configuration.